Access by Public Transport Calculator Guide December, 2015

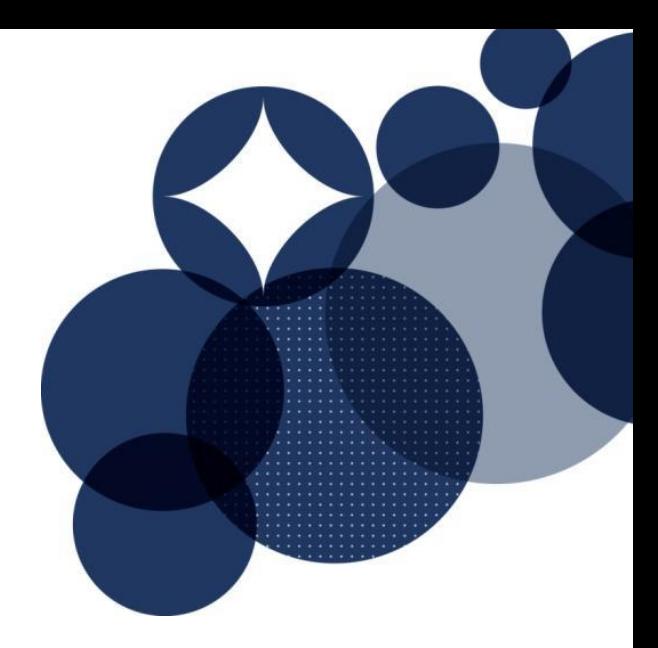

# **ACCESS BY PUBLIC TRANSPORT CALCULATOR GUIDE**

DECEMBER 2015

This guide is to be used for the 'Access by Public Transport' criterion in both the *Green Star – Design & As Built* and *Green Star – Interiors* rating tools.

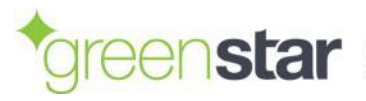

Access by Public Transport Calculator Guide December, 2015

## **Document Information**

For information on this document, please contact:

Green Building Council of Australia

(02) 8239 6218

[greenstar@gbca.org.au](mailto:greenstar@gbca.org.au)

This document is routinely updated to ensure it is accurate, clear and easy to use. It can be found at [www.gbca.org.au.](http://www.gbca.org.au/)

## **Change Log**

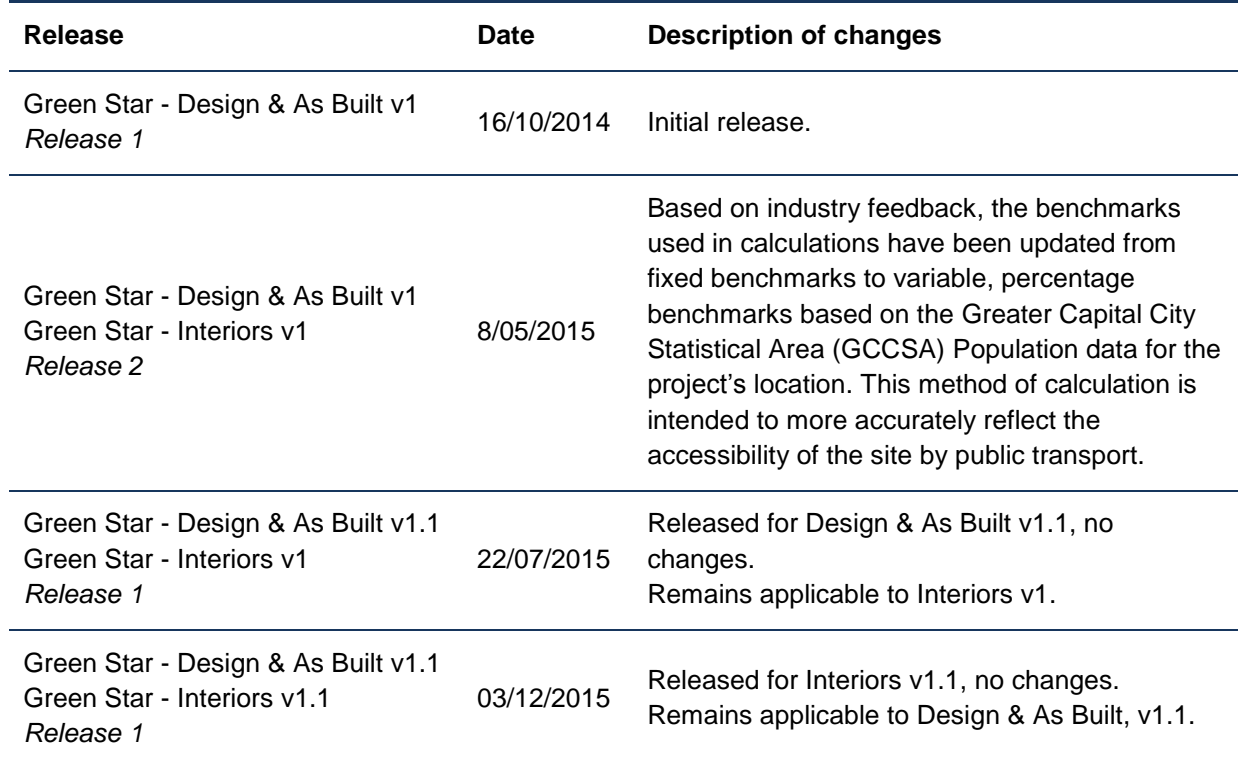

## **Use of Trademarks**

All third-party trademarks are the property of their respective owners. All third-party trademarks referenced in this document are used in an editorial fashion and not to the detriment of the trademark holders.

## **Intellectual Property Rights & Confidentiality**

© Copyright Green Building Council of Australia

No part of this document or the information contained within it may be (a) used for any purpose other than that stated within this document by the recipient; or (b) reproduced, transmitted or translated in any form or by any means, electronic, mechanical, manual, optical or otherwise, without prior written permission of Green Building Council of Australia.

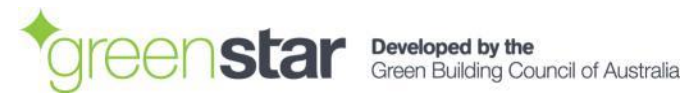

# **Table of Contents**

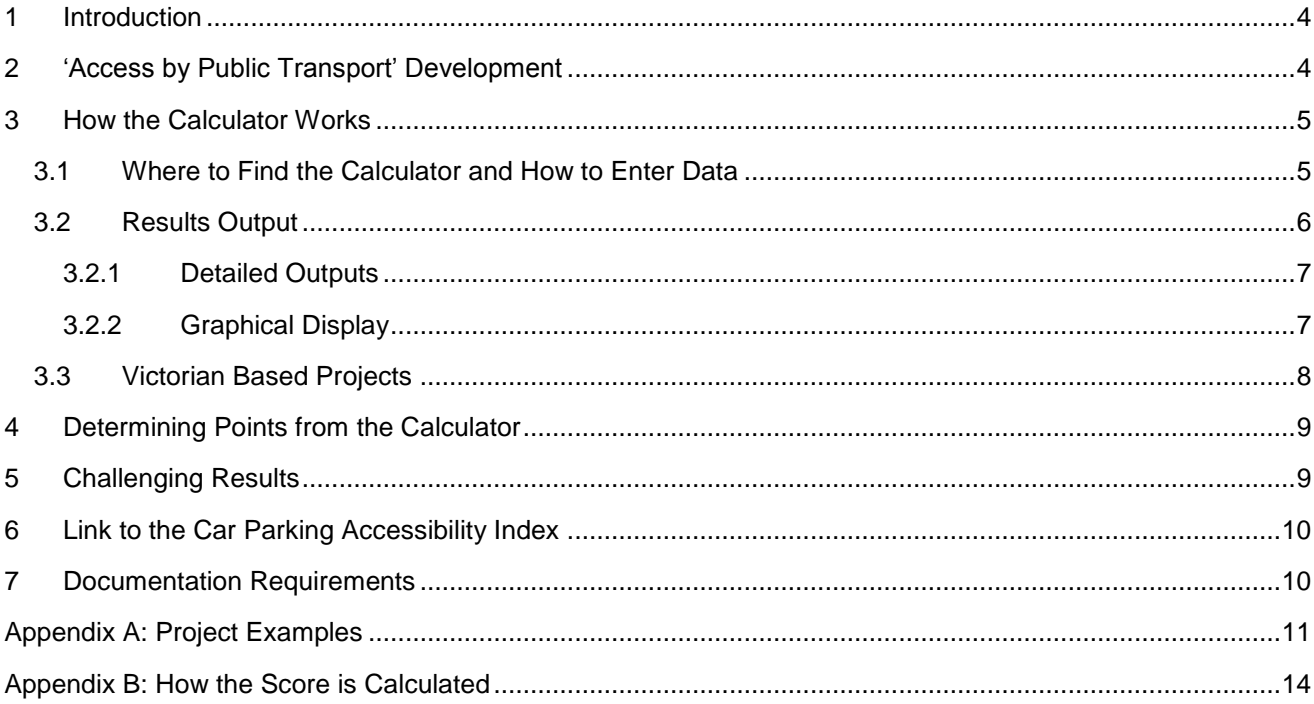

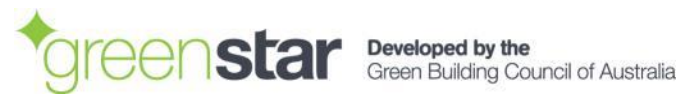

#### <span id="page-3-0"></span>**INTRODUCTION** 1

The Green Building Council of Australia (GBCA) and AECOM have developed the 'Access by Public Transport' calculator ('the Calculator') to determine how well a particular destination is served by public transport. The Calculator is to be used for projects undertaking the 'Prescriptive Pathway' under the 'Sustainable Transport' credit in either the *Green Star – Design & As Built* or *Green Star – Interiors* rating tool.

The 'Prescriptive Pathway' is an alternative to the 'Performance Pathway' in the 'Sustainable Transport' credit. This Calculator is relevant to the 'Access by Public Transport' criterion which falls under the 'Prescriptive Pathway' (see [Figure 1\)](#page-3-2).

The Calculator determines the number of points awarded out of the three points available for the 'Access by Public Transport' criterion. This Calculator Guide ('the Guide') should be used in conjunction with the Calculator and the relevant *Green Star – Design & As Built* or *Green Star – Interiors* Submission Guidelines.

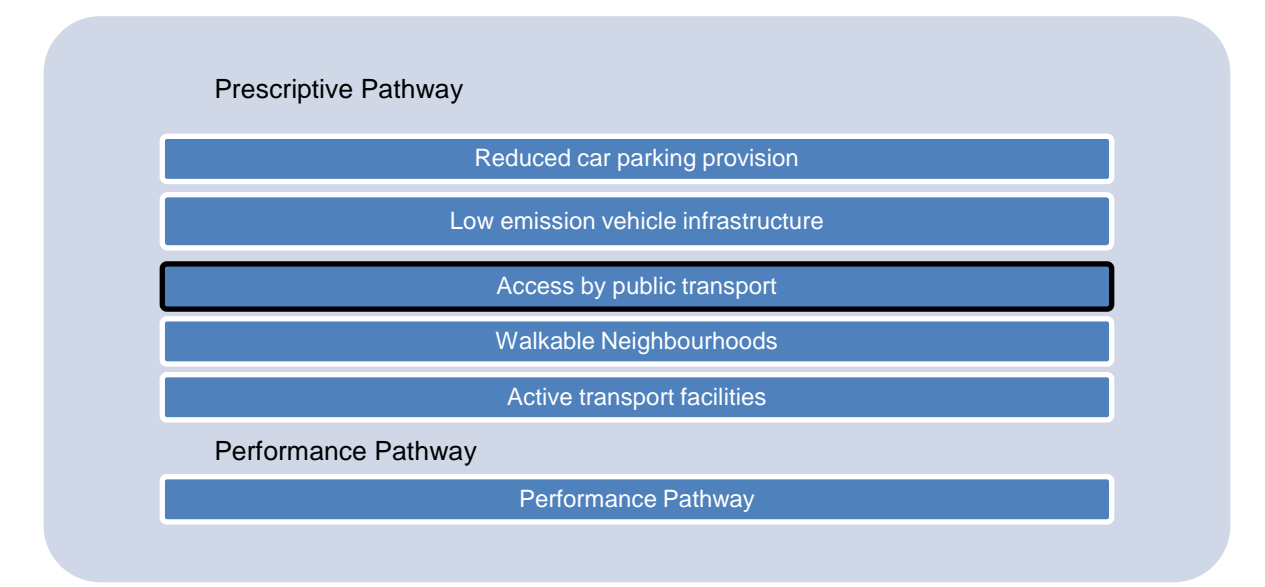

<span id="page-3-2"></span>**Figure 1: The 'Prescriptive' and 'Performance' Pathway under the 'Sustainable Transport' credit**

#### <span id="page-3-1"></span>'ACCESS BY PUBLIC TRANSPORT' DEVELOPMENT  $\mathbf{2}$

The 'Access by Public Transport' criterion involves the use of a uniquely developed Public Transport Accessibility Index (PTAI) to determine the project's accessibility. The project's accessibility reflects how well a particular destination is served by public transport.

The measure of the accessibility relates to the number of project occupants that can access the nominated destination through the use of public transport within a 45 minute travel time threshold during morning peak hour.

The 45 minute travel time threshold includes:

- Walk time to and from the public transport stop at both ends of the trip;
- In-vehicle time;
- Wait/transfer times; and
- "Dead" time the difference between the desired arrival time and the actual arrival time.

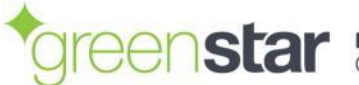

#### <span id="page-4-0"></span>**HOW THE CALCULATOR WORKS** 3

The Calculator works by:

- 1. Using Google Maps to search for the nominated project address and allocate a statistical area (SA2);
- 2. Querying data sourced from Google Transit to determine which other SA2's contain a population of residents that can access the nominated destination through the use of public transport within a 45 minute travel time threshold during morning peak hour, with the exception of Victoria. The analysis for Victorian based locations is based on AECOM's analysis of existing public transport services databases. Dynamic data is not currently available for Victorian based public transport networks.
- 3. 2011 Census data is then used to determine the population of the SA's that meet the design parameters.
- 4. The total population that can access the location within a 45 minute travelled time is compared to the total population in the Australian Bureau of Statistics, Greater Capital City Statistical Areas (GCCSA)

It is important to note that due to the data being sourced from Google Transit servers, there is a limit of three complete spreadsheet calculations (i.e. run through to 100%) that can be run from any given IP address per day.

*Project Limit = Three 'Access by Public Transport' calculations per day per IP address*

The data is then presented in text format (see [3.2\)](#page-5-1), as well as a graphical representation (see [Figure](#page-6-2)  [5\)](#page-6-2).

#### <span id="page-4-3"></span><span id="page-4-1"></span>**3.1 Where to Find the Calculator and How to Enter Data**

The Calculator can be found at the following web address:

- Green Star Design & As Built: [http://www.gbca.org.au/green-star/green-star-design-as](http://www.gbca.org.au/green-star/green-star-design-as-built/the-rating-tool/)[built/the-rating-tool/.](http://www.gbca.org.au/green-star/green-star-design-as-built/the-rating-tool/)
- Green Star Interiors: [http://www.gbca.org.au/green-star/green-star-interiors/the-rating-tool/.](http://www.gbca.org.au/green-star/green-star-interiors/the-rating-tool/)

**Step 1:** Enter either the address or the coordinates of the building or fitout undertaking Green Star certification. You can choose whether you would like to enter an address or coordinates by using the drop-down box titled "Location".

Addresses must be entered in the following format:

<Street Number>, <Street Name>, <Street Type>, <Suburb>, <State Code (e.g. NSW)>, <Postcode>

Coordinates must be entered using latitude and longitude in decimal degrees in the World Geodetic System 1984 (WGS 84) coordinate system. An example is shown in [Figure 2.](#page-4-2)

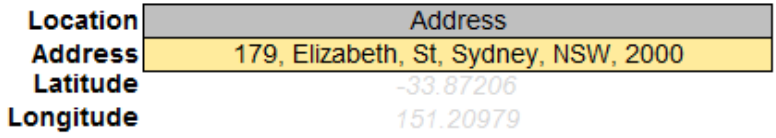

**Figure 2: Project address / coordinates input**

<span id="page-4-2"></span>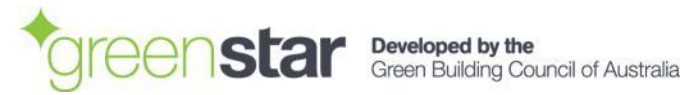

**Step 2:** Press the 'Calculate' button. You will need to wait a few minutes until the calculation is complete.

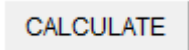

The time indicator will inform you of the progress (0% $\rightarrow$ 100%) through the calculation process.

100 % complete

#### **Figure 3: Calculation progress bar**

#### <span id="page-5-1"></span><span id="page-5-0"></span>**3.2 Results Output**

The Calculator will generate results in the following format.

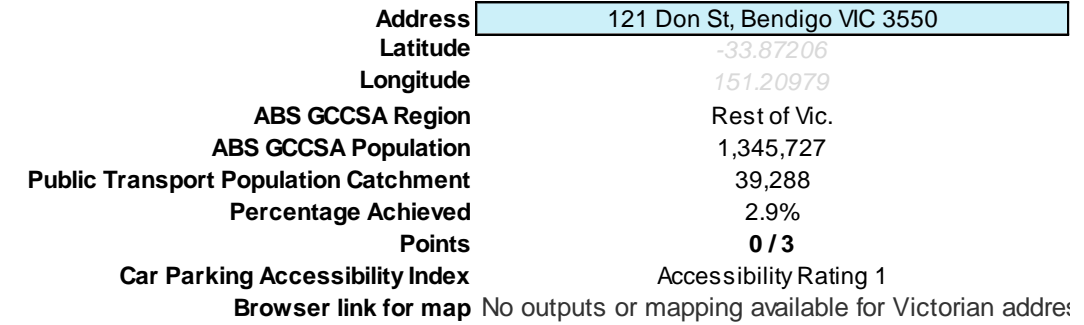

#### **Figure 4: Project results output**

<span id="page-5-3"></span>Find following a description of the output results of the calculator.

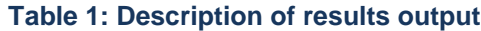

<span id="page-5-2"></span>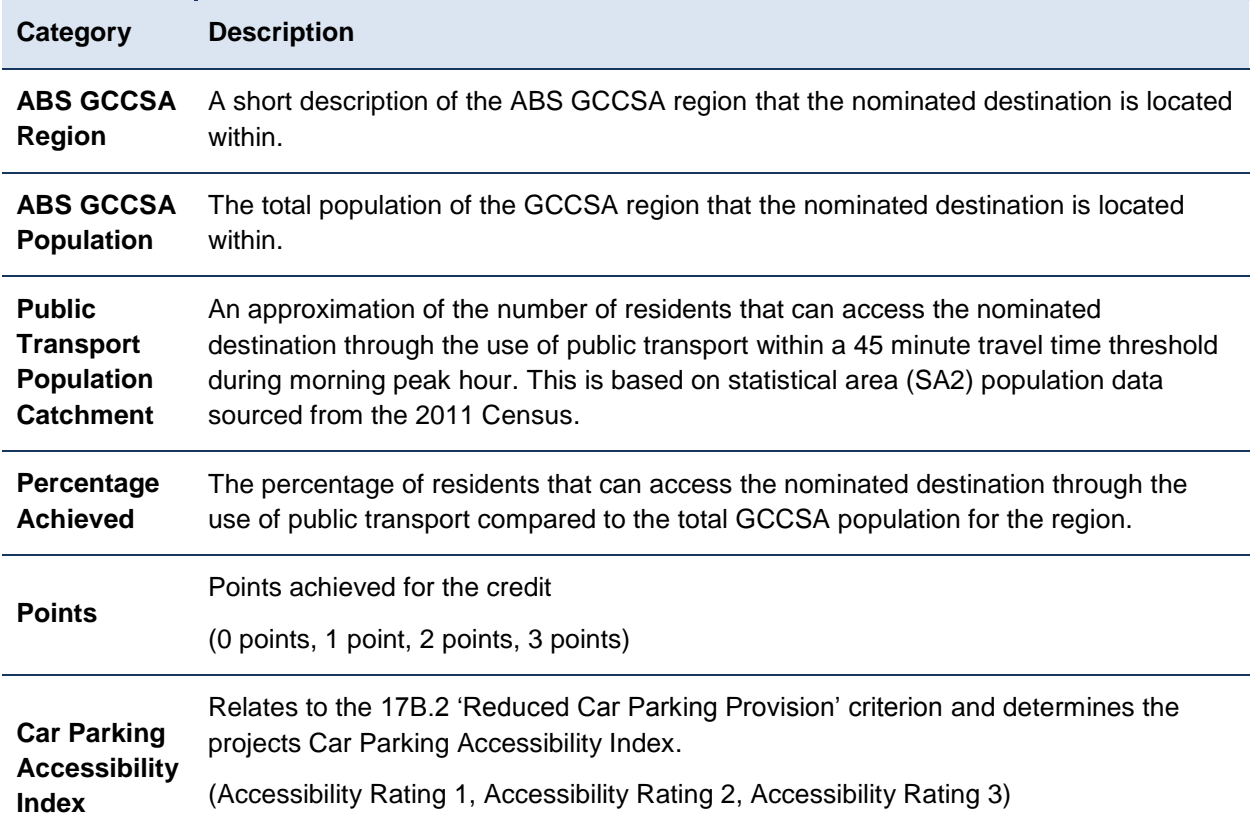

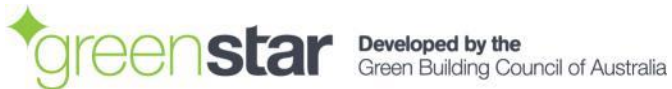

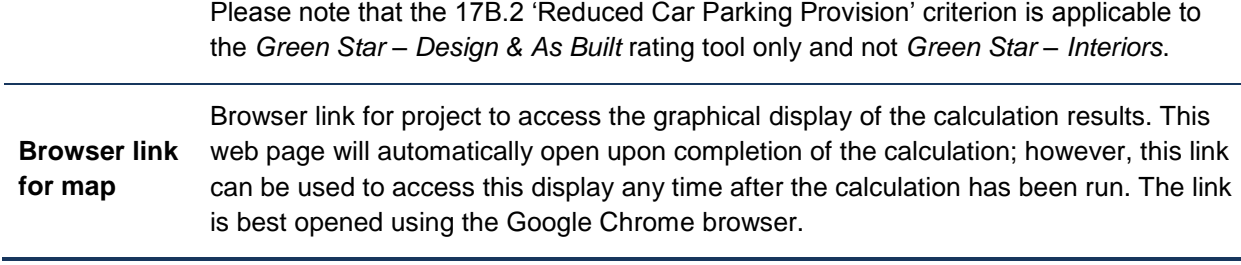

#### <span id="page-6-0"></span>**3.2.1 Detailed Outputs**

The blue "Outputs" tab in the spreadsheet shows the detailed results of the calculations, with the effective time ("EffTime") and the "Population" being the key outputs for each SA2 statistical area. The overall 'Public Transport Population Catchment' is simply the sum of the population of all the SA2s with an effective time of less than 45 minutes.

Also shown is up to four public transport options for arriving at the destination by 8:30AM on the morning the calculator is run, with the time for each option including walk, wait/transfer and in vehicle time (but not dead time).

For a detailed explanation of how the 'Public Transport Population Catchment' is calculated, please refer to Appendix B.

#### <span id="page-6-1"></span>**3.2.2 Graphical Display**

As well as the results described in [Table 1](#page-5-2) and in the "Outputs" tab, the Calculator also generates a graphical output of the results from the "Outputs" tab.

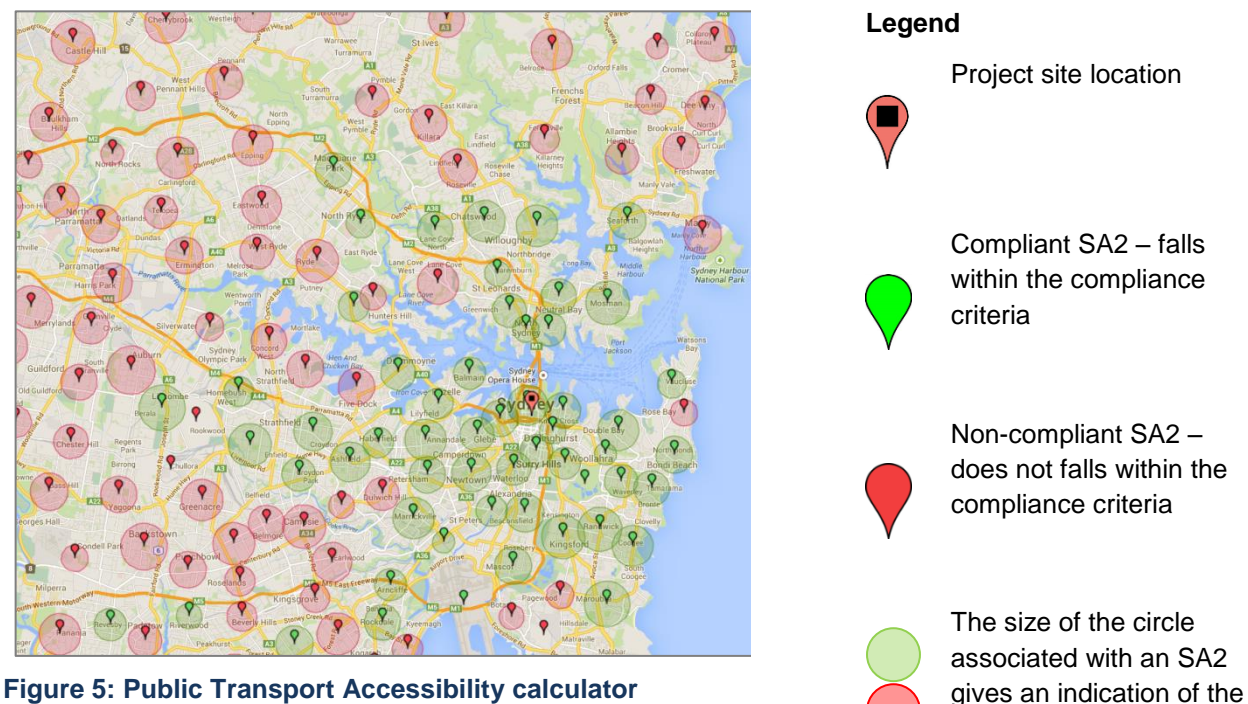

<span id="page-6-2"></span>**graphical display**

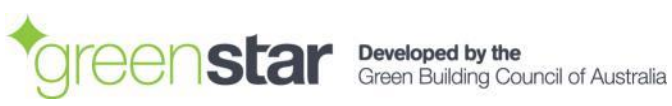

SA2's population

By clicking on any of the SA2 location icons, the graphical display will also generate the detailed outputs for that SA2.

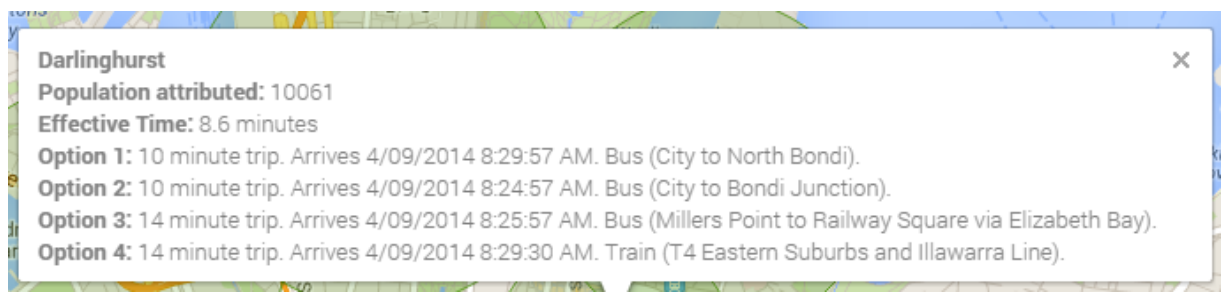

**Figure 6: Travel options and times from selected SA2 to project site location via public transport**

### <span id="page-7-1"></span><span id="page-7-0"></span>**3.3 Victorian Based Projects**

Due to the lack of dynamic public transport data (i.e. Google Transit data) available for Victoria, no graphical output will be displayed. Instead, Victorian based projects will be presented with only the results output found in [Figure 4.](#page-5-3)

Once Victorian dynamic public transport data becomes available, projects will then be required to produce the graphical display as part of their submission to the GBCA.

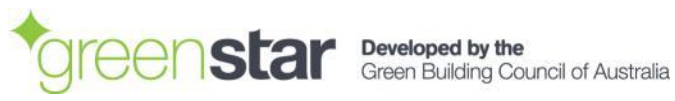

#### <span id="page-8-0"></span>**DETERMINING POINTS FROM THE CALCULATOR**  $\blacktriangle$

Up to three points are available for the 'Access by Public Transport' criterion based on the number of residents that can access the nominated destination through the use of public transport within a 45 minute travel time threshold during morning peak hour. This population catchment is compared to the total population of the ABS Greater Capital City Statistical Area (GCCSA). [Table 2](#page-8-2) shows the percentage of the GCCSA population which must be within 45 minutes travel time by public transport to achieve a given number of points.

#### **Table 2: Point Assignment**

<span id="page-8-2"></span>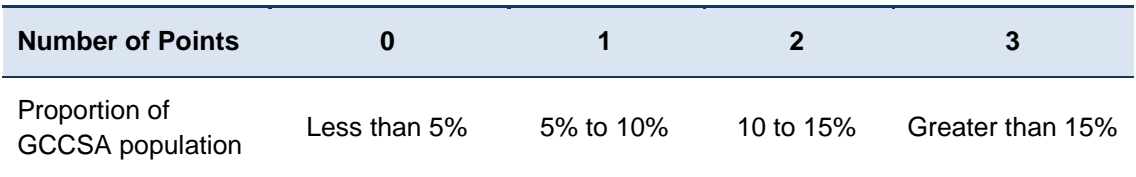

For locations with lower populations, or less access to public transport infrastructure it is not possible to achieve a score above zero. Project teams should consider using the 'Performance Pathway' to demonstrate improvements in sustainable transport for their project.

## <span id="page-8-1"></span>**5 CHALLENGING RESULTS**

If the user believes that the results returned by the Calculator are erroneous, it will be necessary for the user to provide evidence of this to the GBCA. There are two components that could be erroneous:

1. Population of a particular SA2 could be erroneous. The population for each SA2 was correct as of 2011, however there could be an SA2 within 45 minutes effective time from the building being assessed that has grown significantly in population since 2011.

For example, if there is an SA2 that is 35 minutes effective time from the origin that had a population of 10,000 in 2011 but has a population of 20,000 now, the applicant may provide evidence to the GBCA that this has occurred and the GBCA may allow the score to be increased by 10,000. This may or may not lead to an increase in the number of points achieved for the credit.

2. Effective time between an SA2 centroid and the building being assessed may be erroneous. If the applicant can prove to the GBCA that the results returned from Google Transit are erroneous, they may apply for an SA2 to be included in the 'Public Transport Population Catchment' that would not be otherwise.

For example, if an SA2 that has a population of 10,000 is deemed to have an effective time of 47 minutes, but the applicant can provide evidence that this should have an effective time of 42 minutes, the GBCA may allow the 'Public Transport Population Catchment' score to be increased by 10,000. This may or may not lead to an increase in the number of points achieved for the credit.

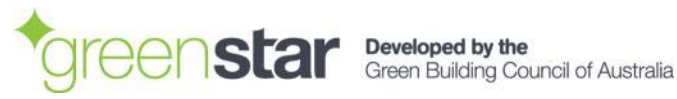

# <span id="page-9-0"></span>6 LINK TO THE CAR PARKING ACCESSIBILITY INDEX

The result output from Calculator includes a designation of the site's 'Car Parking Accessibility Index' (see section [3.2\)](#page-5-1). This Accessibility Index (i.e. Accessibility Rating 1, Accessibility Rating 2, or Accessibility Rating 3) is to be used when determining the projects Compliance Requirements for the related 'Reduced Car Parking Provision' criterion.

Please note that the 17B.2 'Reduced Car Parking Provision' criterion is applicable to the *Green Star – Design & As Built* rating tool only and not *Green Star – Interiors*.

# <span id="page-9-1"></span>**7 DOCUMENTATION REQUIREMENTS**

Refer to the relevant Submission Guidelines for the project's Documentation Requirements for either the 'Design Review' or 'As Built' submission.

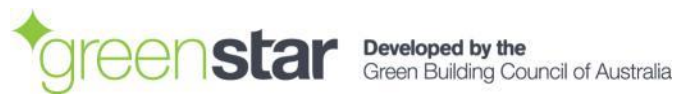

# <span id="page-10-0"></span>**APPENDIX A: PROJECT EXAMPLES**

#### **Example 1**

The Green Building Council of Australia's Sydney Office: 179 Elizabeth St, Sydney, NSW, 2000.

Once the project address has been inserted according to Section [3.1,](#page-4-3) press the "Calculate" button.

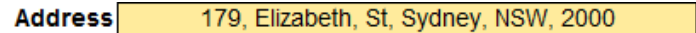

After waiting up to 10 minutes, the calculation will be complete.

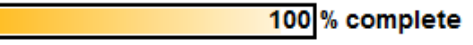

The spreadsheet will then display the results for the specific project site location.

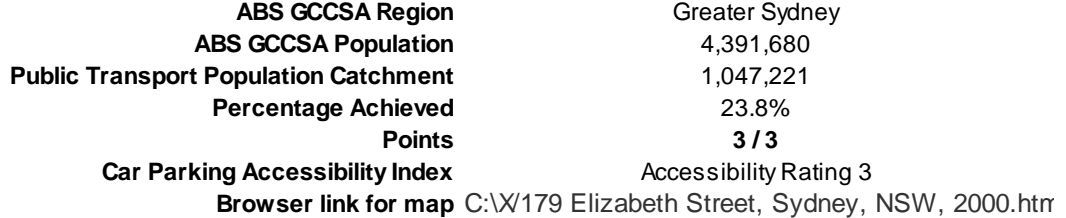

For this specific project site location, the results include:

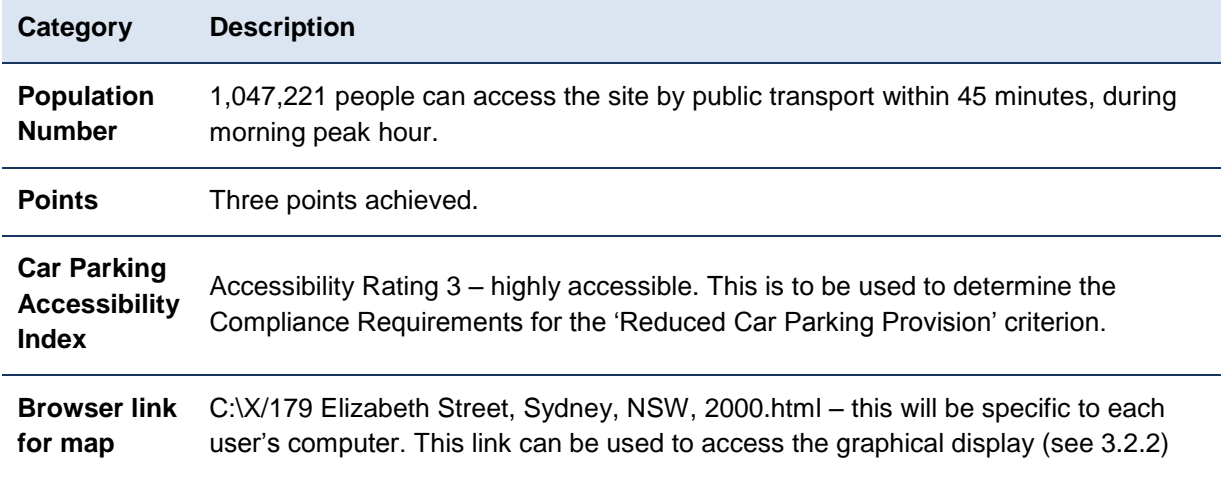

The graphical display (see [Figure 7\)](#page-11-0) shows the compliant SA2's, those that contain people that can reach the project site location within 45 minutes using public transport during morning peak hour.

The graphic can also be used to see trends (overlay seen in green) in the origin of the people accessing the site, and the key public transport corridors that allow them to access the site within the time allotment.

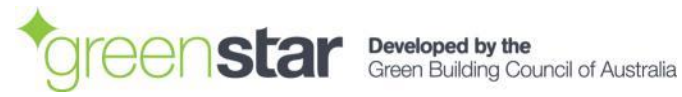

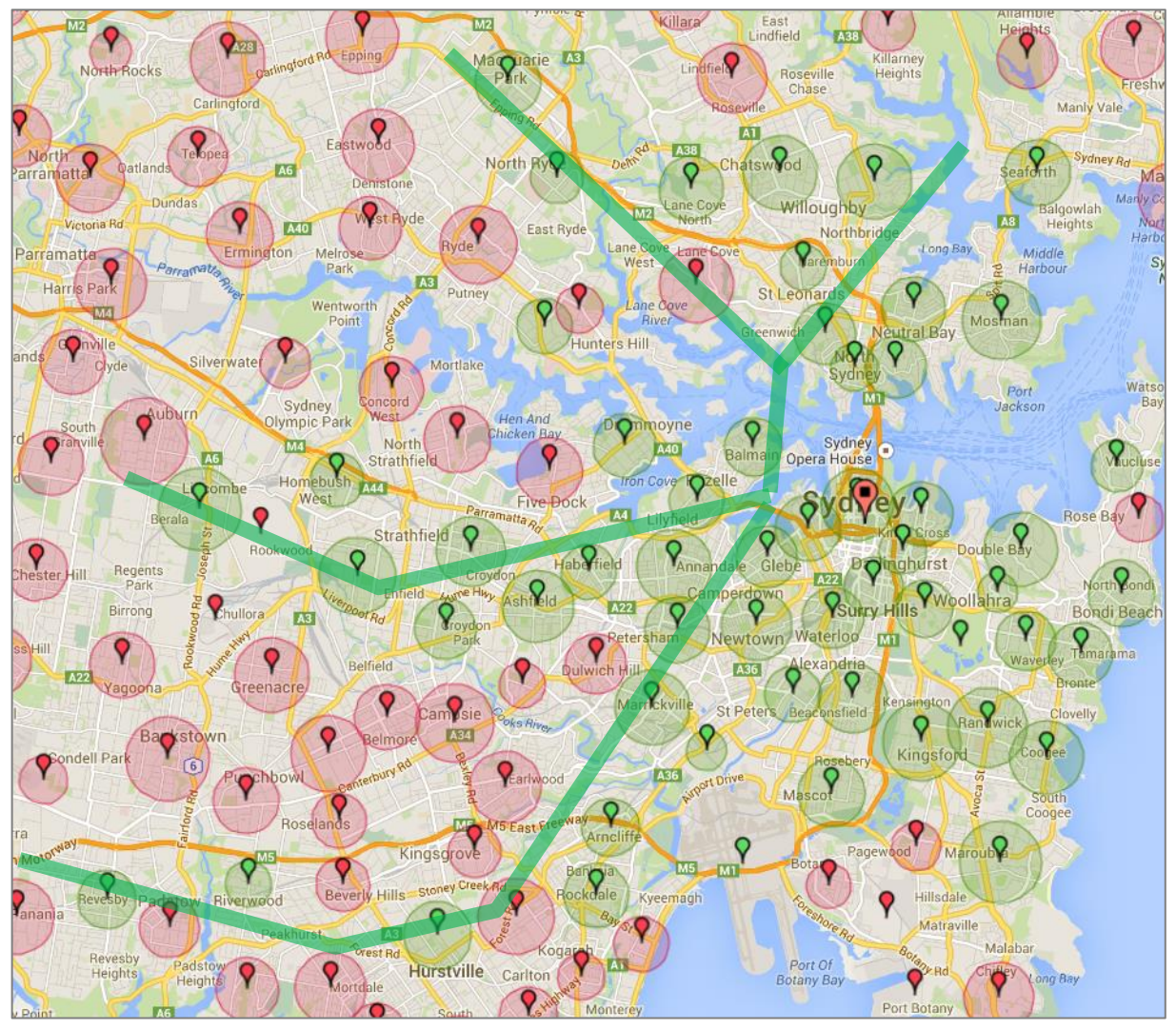

<span id="page-11-0"></span>**Figure 7: Graphical display of results for 179 Elizabeth Street, Sydney, NSW, 2000**

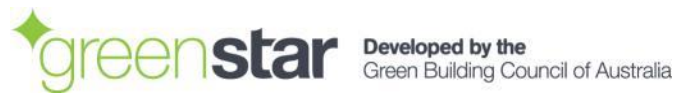

Access by Public Transport Calculator Guide December, 2015

#### **Example 2**

Street address: 1 Nicholson St, Melbourne, VIC, 3000.

Once the project address has been inserted according to Section [3.1,](#page-4-3) press the "Calculate" button.

**Address** 1, Nicholson, st, Melbourne, vic, 3000

After waiting up to 10 minutes, the calculation will be complete.

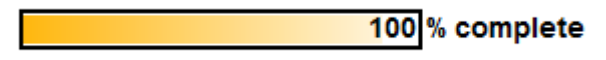

The spreadsheet will then display the results for the specific project site location.

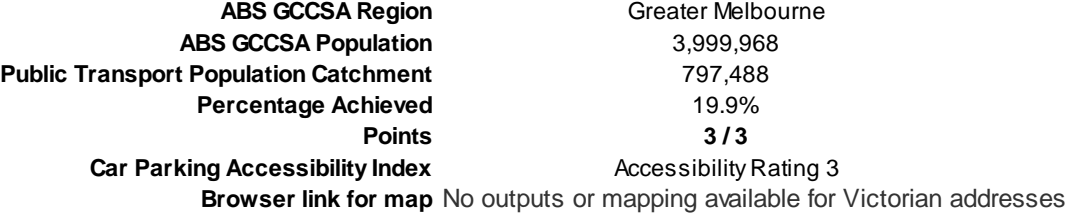

#### For this specific project site location, the results include:

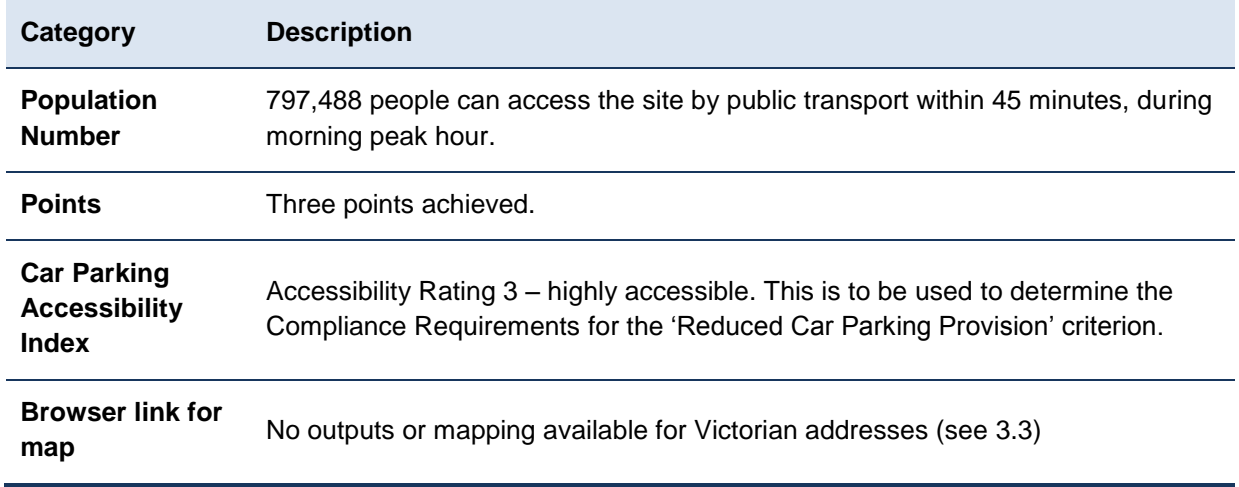

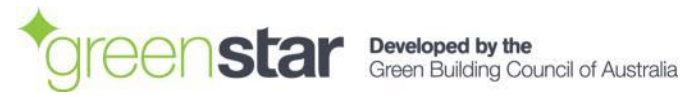

## <span id="page-13-0"></span>**APPENDIX B: HOW THE SCORE IS CALCULATED**

The 'Public Transport Population Catchment' is calculated using an isochrone destination-based accessibility measure. In simple terms, this is the number of residents that are within a 45 minute "effective time" of the destination, in this case the project under assessment.

A destination-based accessibility measure requires one destination, but multiple origins. In this case, the origins are the centroids of all of the SA2s within a 30 kilometre radius of the building under assessment. By entering an address or coordinates in the "Inputs" sheet of the 'Access by Public Transport' calculator and pressing the "Calculate" button, the "Outputs" sheet will sort the SA2s by their distance from the project under assessment. The coordinates of each SA2 centroid may be found in columns J and K of the "Outputs" spreadsheet in WGS 84 decimal degrees. Each SA2 is then assigned the population of that SA2 according to the 2011 Census. If the applicant can prove that the current population is higher than the 2011 Census, they may provide evidence to the GBCA to increase their score.

The 'Public Transport Population Catchment' is simply the total population of all SA2s that have their centroid within 45 minutes effective time from the destination, arriving at 8:30am on the closest weekday morning to when the calculation is run.

Effective time is calculated using a logsum. The four best options are received from Google Transit. The time assigned to each of these options is the total walk time, wait/transfer time and the in-vehicle time (these three times are included in the Google Transit result, or in columns F to I in the "Outputs" worksheet) plus the "dead time", which is defined as the difference between 8:30am and the actual arrival time – for example if the service arrives at 8:29am, there is one minute of dead time.

The calculation for effective time is as follows:

$$
-1 \times \ln \left( \sum_{n=1}^{n=4} (e^{-0.9 \times t_n}) \right)
$$

Where 't' is the time taken for each of the four options, including the time returned by Google Transit (this includes all walk, wait/transfer and in vehicle time) plus the dead time.

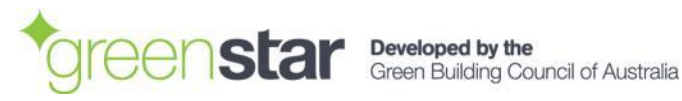